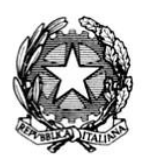

. fresider

**DIPARTIMENTO PER LE POLITICHE ANTIDROGA**

**AVVISO PUBBLICO PER LA SELEZIONE DI PROGETTI PER LA PROMOZIONE, IL COORDINAMENTO E IL MONITORAGGIO SUL TERRITORIO NAZIONALE DI ATTIVITÀ DI PREVENZIONE, SPERIMENTAZIONE E CONTRASTO ALL'INCIDENTALITÀ STRADALE ALCOL E DROGA CORRELATA**

# **LINEE GUIDA**

**per la presentazione delle proposte progettuali** 

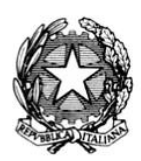

fresiden:

**DIPARTIMENTO PER LE POLITICHE ANTIDROGA**

**AVVISO PUBBLICO PER LA SELEZIONE DI PROGETTI PER LA PROMOZIONE, IL COORDINAMENTO E IL MONITORAGGIO SUL TERRITORIO NAZIONALE DI ATTIVITÀ DI PREVENZIONE, SPERIMENTAZIONE E CONTRASTO ALL'INCIDENTALITÀ STRADALE ALCOL E DROGA CORRELATA**

#### **SOMMARIO**

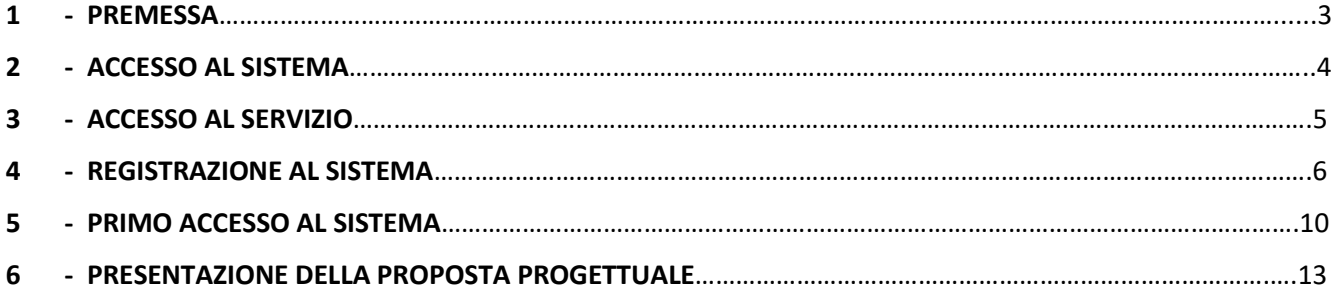

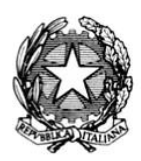

**DIPARTIMENTO PER LE POLITICHE ANTIDROGA**

# **AVVISO PUBBLICO PER LA SELEZIONE DI PROGETTI PER LA PROMOZIONE, IL COORDINAMENTO E IL MONITORAGGIO SUL TERRITORIO NAZIONALE DI ATTIVITÀ DI PREVENZIONE, SPERIMENTAZIONE E CONTRASTO ALL'INCIDENTALITÀ STRADALE ALCOL E DROGA CORRELATA**

#### 1 **- PREMESSA**

Nelle presenti Linee Guida viene descritta la procedura da seguire per la trasmissione al Dipartimento per le politiche antidroga delle proposte progettuali, di cui all'articolo 9 dell'Avviso Pubblico **per la selezione di progetti per la promozione**, **il coordinamento ed il monitoraggio sul territorio nazionale di attività di prevenzione, sperimentazione e contrasto all'incidentalità stradale alcol e droga correlata (istituzione "Fondo contro l'incidentalità notturna" presso la PCM, ai sensi dell'articolo 6 bis del decreto legge n. 117 del 3 agosto 2007, convertito con legge n. 160/2007).**

#### **ATTENZIONE**

**Il Dipartimento per le politiche antidroga declina ogni responsabilità per qualsiasi problema di accesso alla piattaforma informatizzata non direttamente ad esso imputabile.**

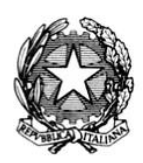

. Tresiden: inistri/

**DIPARTIMENTO PER LE POLITICHE ANTIDROGA**

# **AVVISO PUBBLICO PER LA SELEZIONE DI PROGETTI PER LA PROMOZIONE, IL COORDINAMENTO E IL MONITORAGGIO SUL TERRITORIO NAZIONALE DI ATTIVITÀ DI PREVENZIONE, SPERIMENTAZIONE E CONTRASTO ALL'INCIDENTALITÀ STRADALE ALCOL E DROGA CORRELATA**

#### **2 - ACCESSO AL SISTEMA**

L'accesso al Sistema informatico è possibile tramite il seguente indirizzo: **[www.avvisipubblicidpa.gov.it.](http://www.avvisipubblicidpa.gov.it/)**  (Figura 1).

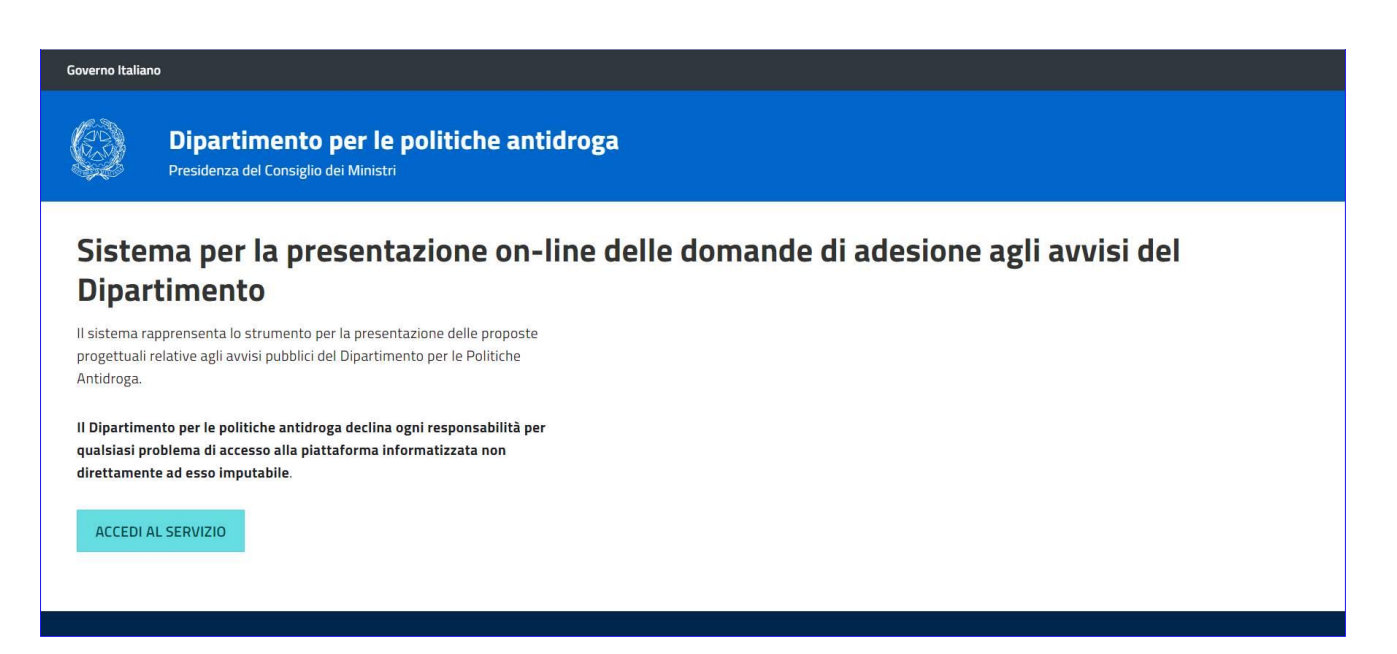

Figura 1

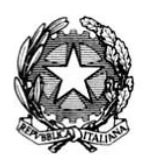

.<br>Tresiden: finistri

**DIPARTIMENTO PER LE POLITICHE ANTIDROGA**

## **AVVISO PUBBLICO PER LA SELEZIONE DI PROGETTI PER LA PROMOZIONE, IL COORDINAMENTO E IL MONITORAGGIO SUL TERRITORIO NAZIONALE DI ATTIVITÀ DI PREVENZIONE, SPERIMENTAZIONE E CONTRASTO ALL'INCIDENTALITÀ STRADALE ALCOL E DROGA CORRELATA**

#### **3 - ACCESSO AL SERVIZIO**

Dalla home page, l'utente potrà accedere alla maschera di login cliccando su (Figura 2).

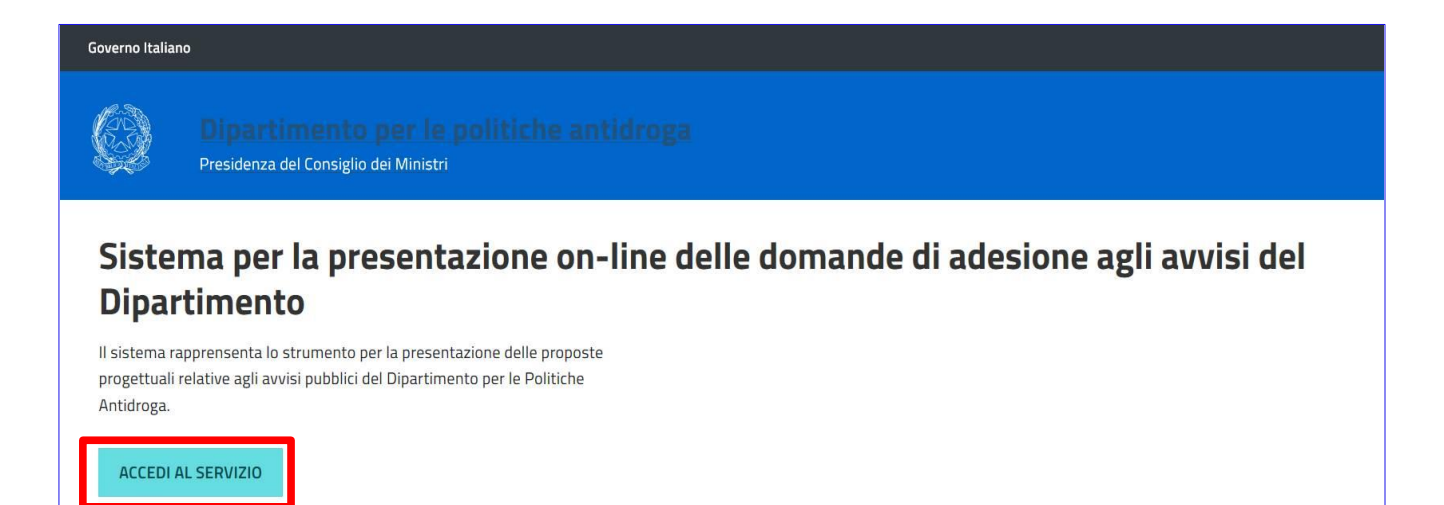

Figura 2

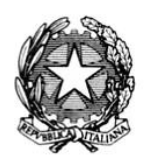

**DIPARTIMENTO PER LE POLITICHE ANTIDROGA**

# **AVVISO PUBBLICO PER LA SELEZIONE DI PROGETTI PER LA PROMOZIONE, IL COORDINAMENTO E IL MONITORAGGIO SUL TERRITORIO NAZIONALE DI ATTIVITÀ DI PREVENZIONE, SPERIMENTAZIONE E CONTRASTO ALL'INCIDENTALITÀ STRADALE ALCOL E DROGA CORRELATA**

#### 4 **- REGISTRAZIONE AL SISTEMA**

Dopo aver effettuato l'accesso, cliccando sul link Registrati, presente nella maschera di login, sarà possibile accedere alla sezione di registrazione, che permette di inserire i dati dell'Ente Responsabile del progetto (Figura 3).

**Qualora la documentazione prevista sarà prodotta e firmata da un soggetto delegato, diverso dal Sindaco** *pro tempore***, la registrazione dovrà essere effettuata dal soggetto delegato.**

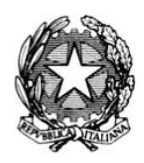

**DIPARTIMENTO PER LE POLITICHE ANTIDROGA**

**AVVISO PUBBLICO PER LA SELEZIONE DI PROGETTI PER LA PROMOZIONE, IL COORDINAMENTO E IL MONITORAGGIO SUL TERRITORIO NAZIONALE DI ATTIVITÀ DI PREVENZIONE, SPERIMENTAZIONE E CONTRASTO ALL'INCIDENTALITÀ STRADALE ALCOL E DROGA CORRELATA**

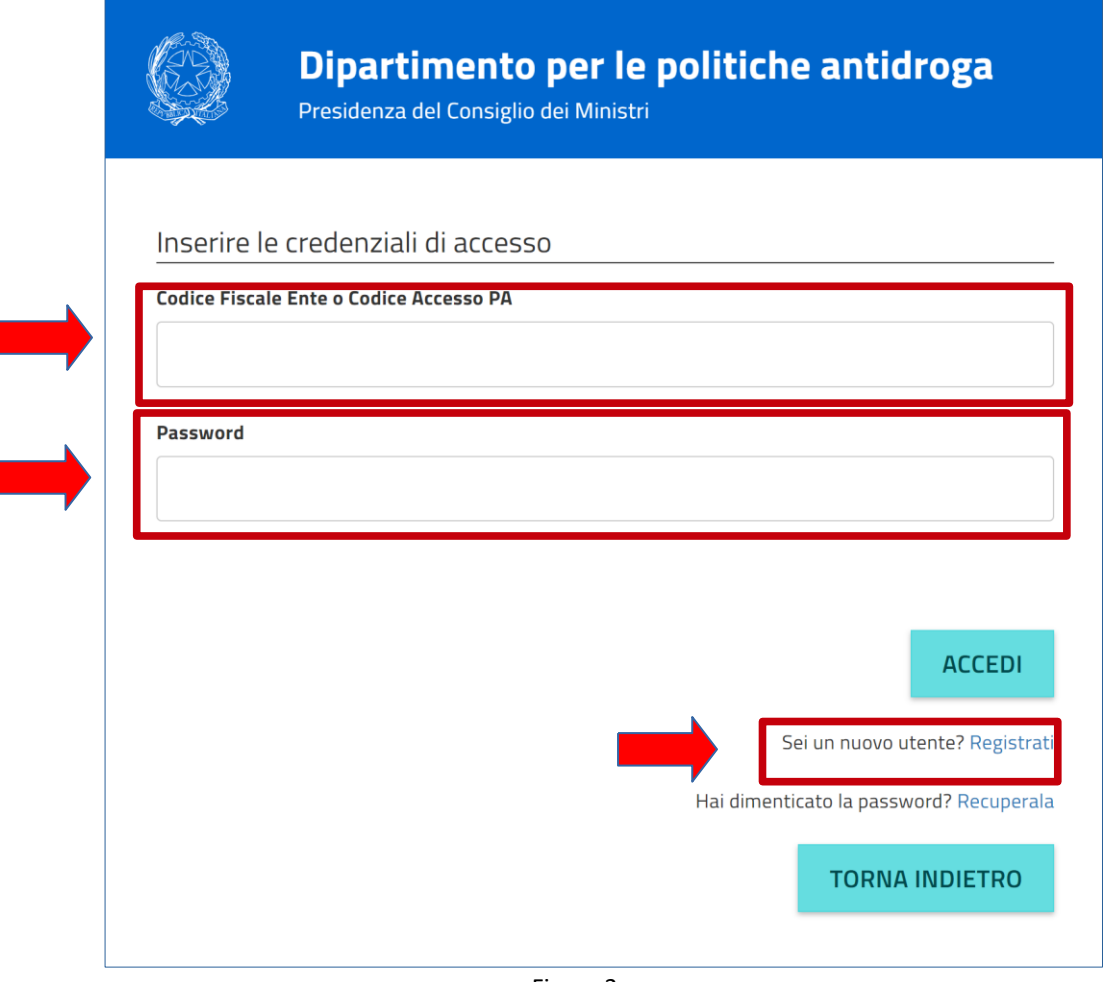

Figura 3

Per eseguire la registrazione al sistema le informazioni richieste sono suddivise in tre sezioni:

- Informazioni anagrafiche dell'Ente (Figura 4);
- Informazioni del Sindaco *pro tempore* (legale rappresentante) o del suo delegato (Figura 5);
- Consensi e Dichiarazioni (Figura 6).

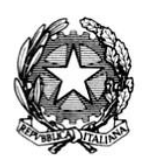

fresiden.

**DIPARTIMENTO PER LE POLITICHE ANTIDROGA**

# **AVVISO PUBBLICO PER LA SELEZIONE DI PROGETTI PER LA PROMOZIONE, IL COORDINAMENTO E IL MONITORAGGIO SUL TERRITORIO NAZIONALE DI ATTIVITÀ DI PREVENZIONE, SPERIMENTAZIONE E CONTRASTO ALL'INCIDENTALITÀ STRADALE ALCOL E DROGA CORRELATA**

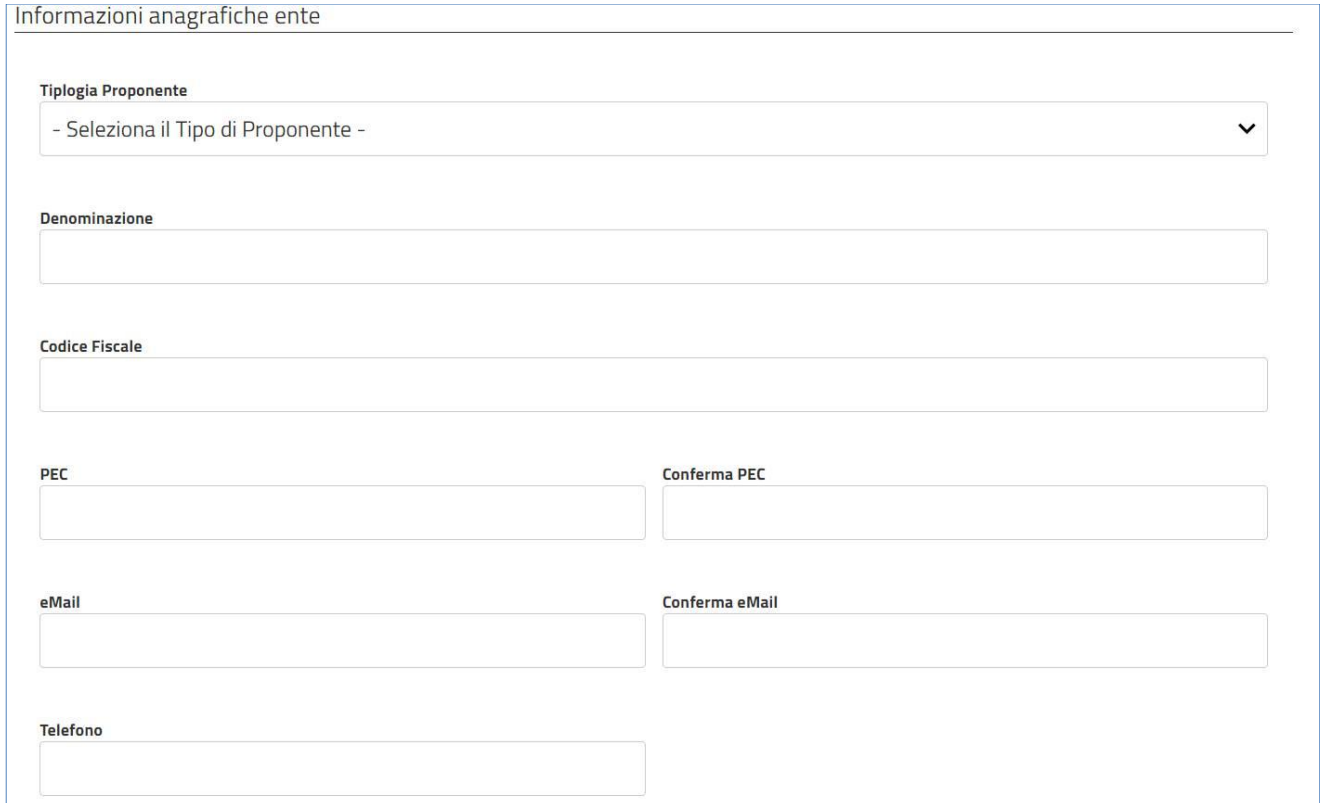

Figura 4

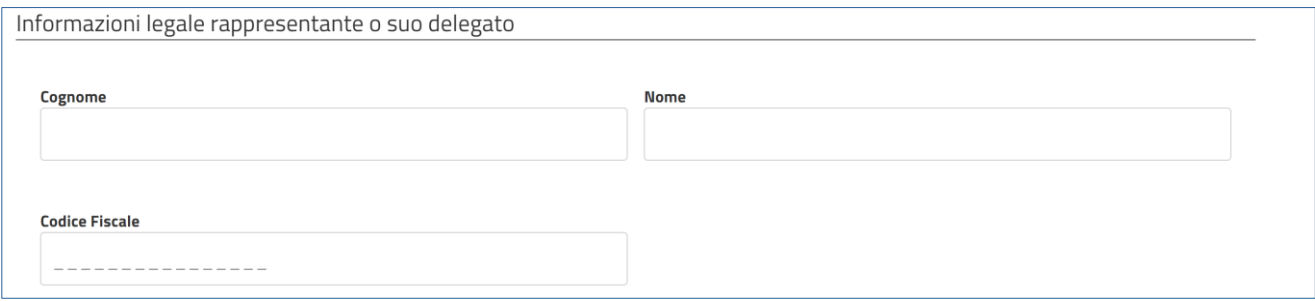

Figura 5

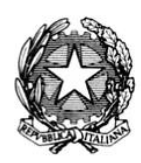

t.<br>inistri

**DIPARTIMENTO PER LE POLITICHE ANTIDROGA**

## **AVVISO PUBBLICO PER LA SELEZIONE DI PROGETTI PER LA PROMOZIONE, IL COORDINAMENTO E IL MONITORAGGIO SUL TERRITORIO NAZIONALE DI ATTIVITÀ DI PREVENZIONE, SPERIMENTAZIONE E CONTRASTO ALL'INCIDENTALITÀ STRADALE ALCOL E DROGA CORRELATA**

Consensi

Ai sensi dell'art. 13 Dlgs 196 del 30 giugno 2003 e dell'art. 13 GDPR (Regolamento UE 2016/679) acconsento al trattamento dei miei dati con le modalità e per le finalità indicate nella informativa, riportata di seguito

Con la presente informativa - resa ai sensi dell'art. 13 del Regolamento europeo n. 2016/679 relativo alla protezione delle persone fisiche con riguardo al ш trattamento dei dati personali (nel seguito anche "Regolamento UE") - si intende fornire ogni indicazione utile in merito al trattamento dei dati personali a coloro che interagiscono con il sito www.avvisipubblicidpa.it (nel seguito il "Portale") e che usufruiscono dei relativi servizi (di seguito i "Servizi"). La presente informativa è resa solo per il Portale e non anche per altri siti internet eventualmente consultabili tramite link. 1. Tipologia dei dati trattati

a) Dati di navigazione

I sistemi informatici e le procedure software preposte al funzionamento del Portale acquisiscono, nel normale esercizio, alcuni dati personali che vengono poi

Sotto la mia esclusiva responsabilità dichiaro la veridicità e l'esattezza dei dati forniti e di quelli contenuti nella documentazione eventualmente inviata. Dichiaro, altresì, di essere consapevole della responsabilità penale conseguente a dichiarazioni mendaci e/o alla formazione e/o all'uso di atti falsi, ai sensi dell'art. 76 del D.P.R. 28/12/2000 n. 445, nonché della decadenza dai benefici eventualmente conseguenti al provvedimento emanato sulla base della dichiarazione non veritiera, ai sensi dell'art. 75 del medesimo D.P.R. 445/2000.

Figura 6

La procedura di registrazione prevede che, nella fase di salvataggio dei dati richiesti, il sistema invii, tramite Posta Elettronica Certificata, una password temporanea (**da cambiare obbligatoriamente al primo accesso**) e un documento contenente la ricevuta di iscrizione (in formato pdf). Quest'ultimo dovrà essere firmato digitalmente dal Sindaco *pro tempore* o dal suo delegato (in formato p7m) e dovrà essere allegato al sistema in fase di primo accesso.

In caso di non ricezione della PEC, l'utente potrà richiedere il reinvio della password e della ricevuta (Figura 7).

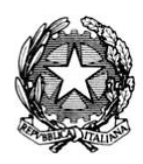

**DIPARTIMENTO PER LE POLITICHE ANTIDROGA**

**AVVISO PUBBLICO PER LA SELEZIONE DI PROGETTI PER LA PROMOZIONE, IL COORDINAMENTO E IL MONITORAGGIO SUL TERRITORIO NAZIONALE DI ATTIVITÀ DI PREVENZIONE, SPERIMENTAZIONE E CONTRASTO ALL'INCIDENTALITÀ STRADALE ALCOL E DROGA CORRELATA**

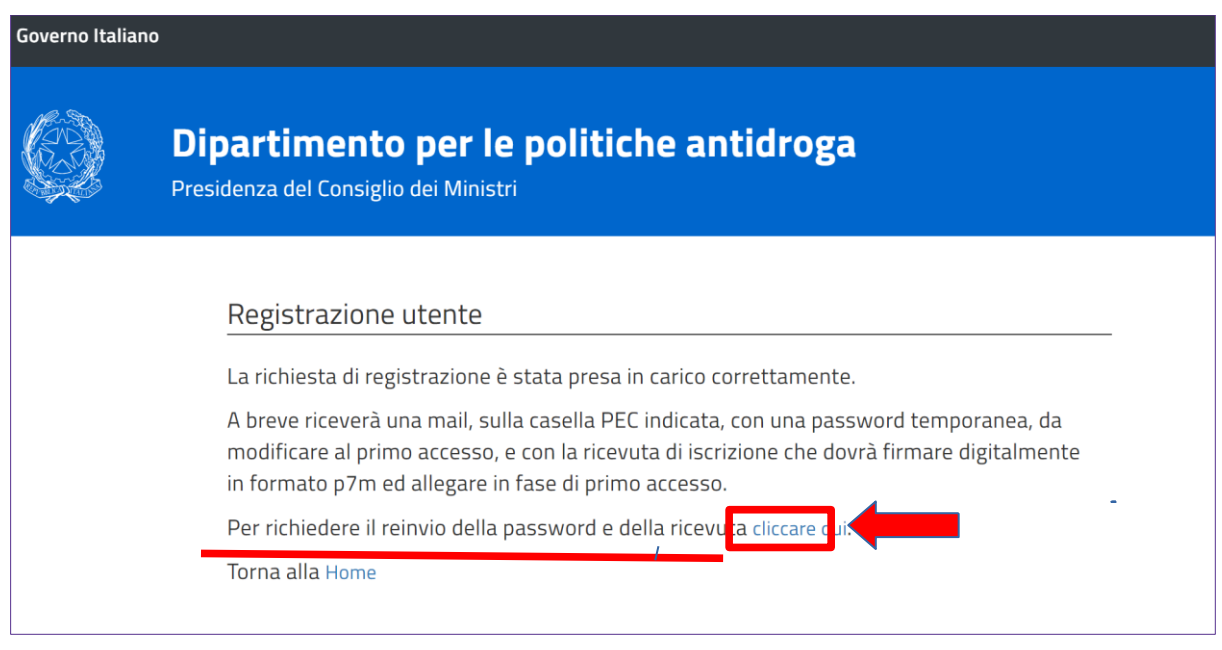

Figura 7

Dopo aver ricevuto, tramite PEC, la password temporanea e la ricevuta di iscrizione (in formato pdf), l'utente potrà accedere al sistema effettuando il login con il codice fiscale dell'Ente (inserito in fase di registrazione) e la password temporanea.

#### **5 - PRIMO ACCESSO AL SISTEMA**

Dopo aver effettuato il login, il sistema presenterà la maschera di conferma dei dati (Figura 8) in cui occorrerà inserire:

- la password ricevuta via PEC **1**
- la nuova password che dovrà contenere almeno 8 caratteri tra cui almeno un carattere minuscolo, almeno un carattere maiuscolo, almeno un numero, almeno un carattere speciale tra i seguenti: # , \$ , @ **2**
- la conferma della nuova password inserita **3**

**5**

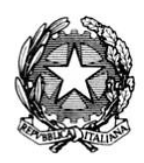

**DIPARTIMENTO PER LE POLITICHE ANTIDROGA**

## **AVVISO PUBBLICO PER LA SELEZIONE DI PROGETTI PER LA PROMOZIONE, IL COORDINAMENTO E IL MONITORAGGIO SUL TERRITORIO NAZIONALE DI ATTIVITÀ DI PREVENZIONE, SPERIMENTAZIONE E CONTRASTO ALL'INCIDENTALITÀ STRADALE ALCOL E DROGA CORRELATA**

- la ricevuta di iscrizione, firmata digitalmente dal Sindaco *pro tempore* o dal suo delegato, inserita in fase di registrazione **4**

**SALVA** Per confermare i dati occorrerà cliccare sul pulsante

-

In caso di smarrimento della ricevuta di iscrizione, pervenuta via PEC, è possibile richiedere il reinvio RICHIEDI NUOVA MAIL DI ACCESSO **6** della stessa cliccando sul pulsante

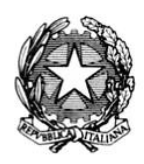

**DIPARTIMENTO PER LE POLITICHE ANTIDROGA**

# **AVVISO PUBBLICO PER LA SELEZIONE DI PROGETTI PER LA PROMOZIONE, IL COORDINAMENTO E IL MONITORAGGIO SUL TERRITORIO NAZIONALE DI ATTIVITÀ DI PREVENZIONE, SPERIMENTAZIONE E CONTRASTO ALL'INCIDENTALITÀ STRADALE ALCOL E DROGA CORRELATA**

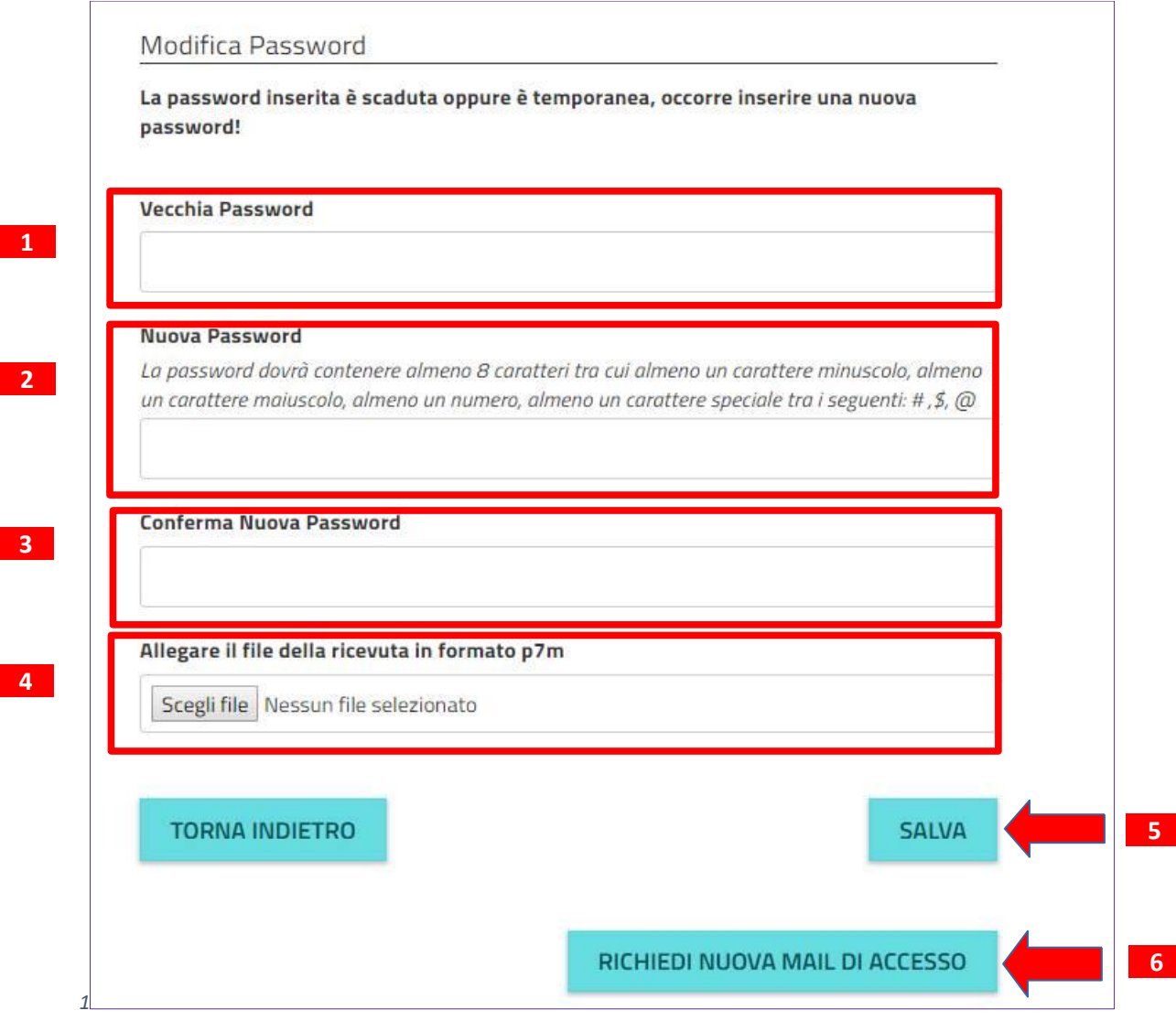

Figura 8

L'utente, successivamente al salvataggio dei dati, dalla maschera di login potrà effettuare l'accesso con le nuove credenziali.

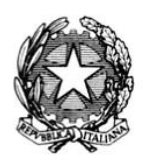

**DIPARTIMENTO PER LE POLITICHE ANTIDROGA**

# **AVVISO PUBBLICO PER LA SELEZIONE DI PROGETTI PER LA PROMOZIONE, IL COORDINAMENTO E IL MONITORAGGIO SUL TERRITORIO NAZIONALE DI ATTIVITÀ DI PREVENZIONE, SPERIMENTAZIONE E CONTRASTO ALL'INCIDENTALITÀ STRADALE ALCOL E DROGA CORRELATA**

#### **6 - PRESENTAZIONE DELLA PROPOSTA PROGETTUALE**

Dopo aver effettuato la registrazione, seguendo le modalità sopra descritte e illustrate, attraverso la maschera di login, l'utente potrà accedere al sistema, inserendo il **codice fiscale dell'Ente 1** e la password **2** per proseguire la procedura di presentazione della proposta progettuale (Figura 9).

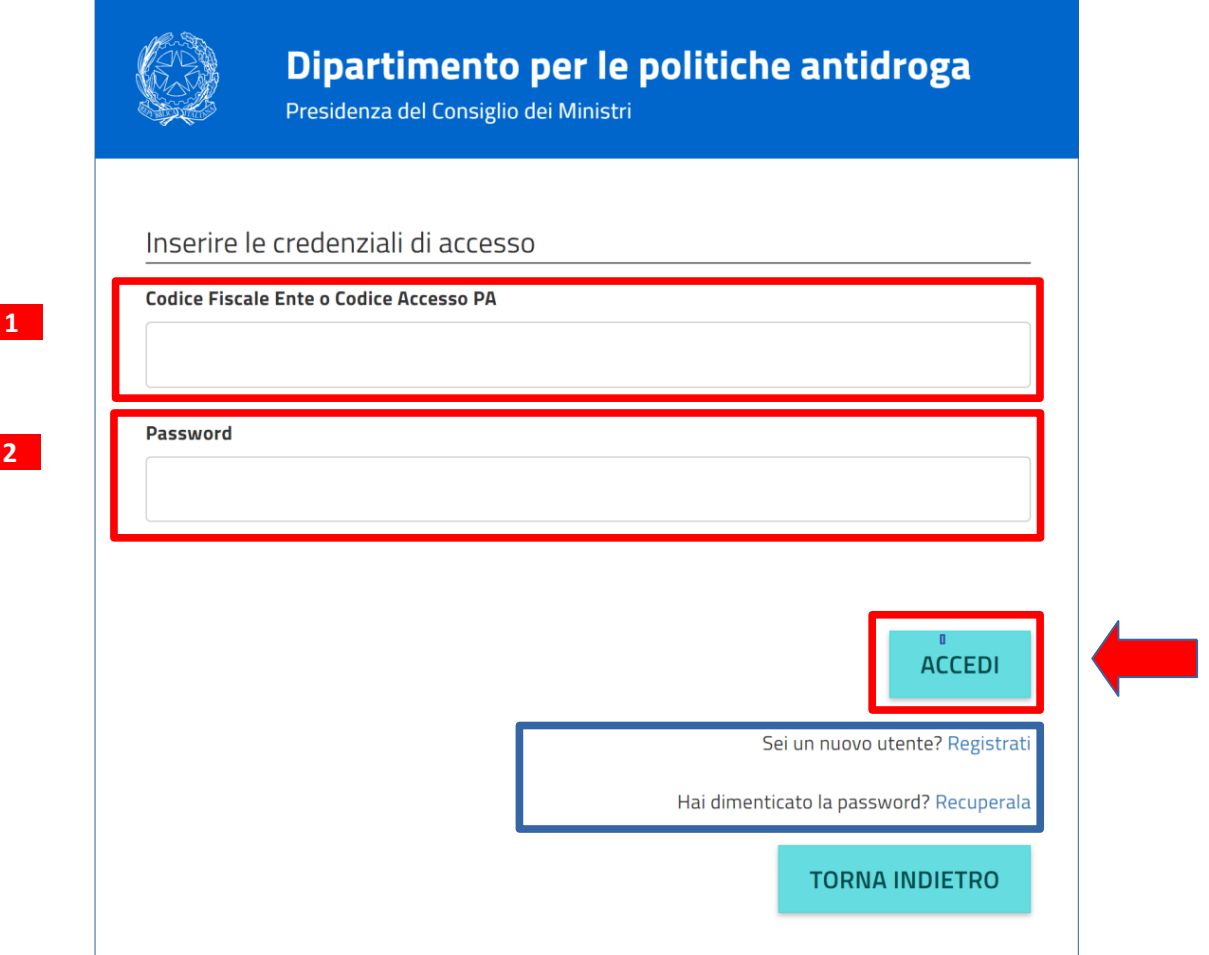

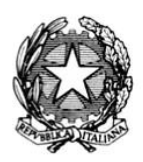

**DIPARTIMENTO PER LE POLITICHE ANTIDROGA**

### **AVVISO PUBBLICO PER LA SELEZIONE DI PROGETTI PER LA PROMOZIONE, IL COORDINAMENTO E IL MONITORAGGIO SUL TERRITORIO NAZIONALE DI ATTIVITÀ DI PREVENZIONE, SPERIMENTAZIONE E CONTRASTO ALL'INCIDENTALITÀ STRADALE ALCOL E DROGA CORRELATA**

Ad accesso effettuato il sistema presenterà l'elenco degli Avvisi Pubblici del DPA, con il relativo stato (APERTO o CHIUSO) (Figura 10).

L'Elenco degli Avvisi presenterà:

- Il titolo dell'Avviso **1**
- La data di scadenza, intesa come la data e l'ora entro la quale sarà possibile accedere al sistema per trasmettere la domanda **2**
- Lo stato dell'Avviso **3**
	- APERTO, se non sono scaduti i termini per la presentazione della proposta progettuale;
	- CHIUSO, se sono scaduti i termini per la presentazione della proposta progettuale.
- In corrispondenza dell'Avviso di interesse, cliccando su si entrerà nella sezione informativa. **4**

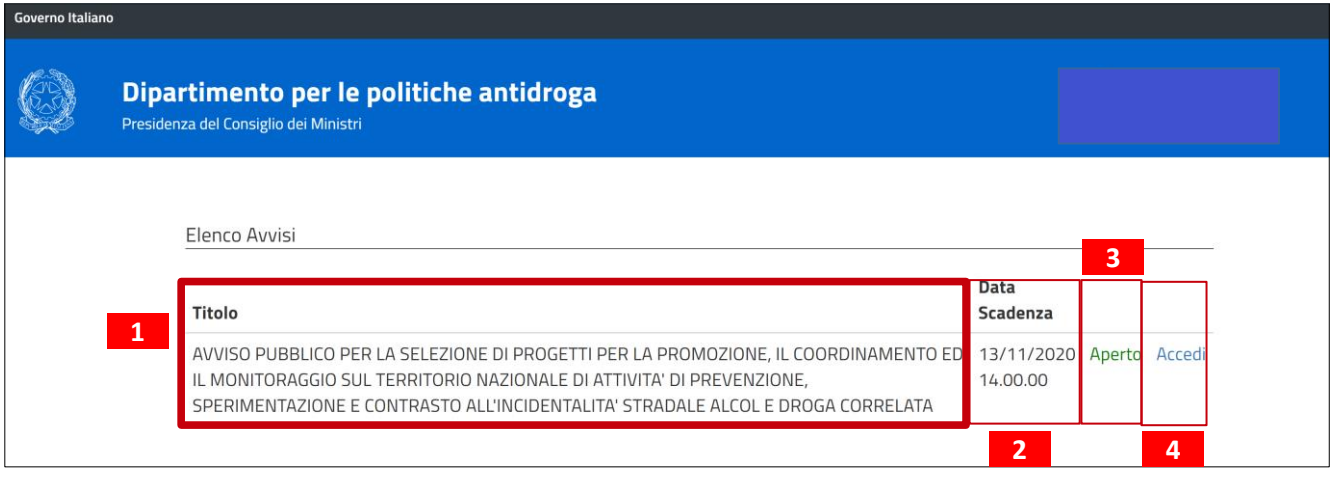

Figura 10

Viene, quindi, visualizzata la schermata relativa alle informazioni dell'Avviso selezionato e alla sezione di presentazione della proposta progettuale (Figura 11).

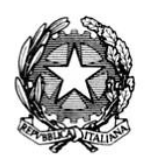

**DIPARTIMENTO PER LE POLITICHE ANTIDROGA**

# **AVVISO PUBBLICO PER LA SELEZIONE DI PROGETTI PER LA PROMOZIONE, IL COORDINAMENTO E IL MONITORAGGIO SUL TERRITORIO NAZIONALE DI ATTIVITÀ DI PREVENZIONE, SPERIMENTAZIONE E CONTRASTO ALL'INCIDENTALITÀ STRADALE ALCOL E DROGA CORRELATA**

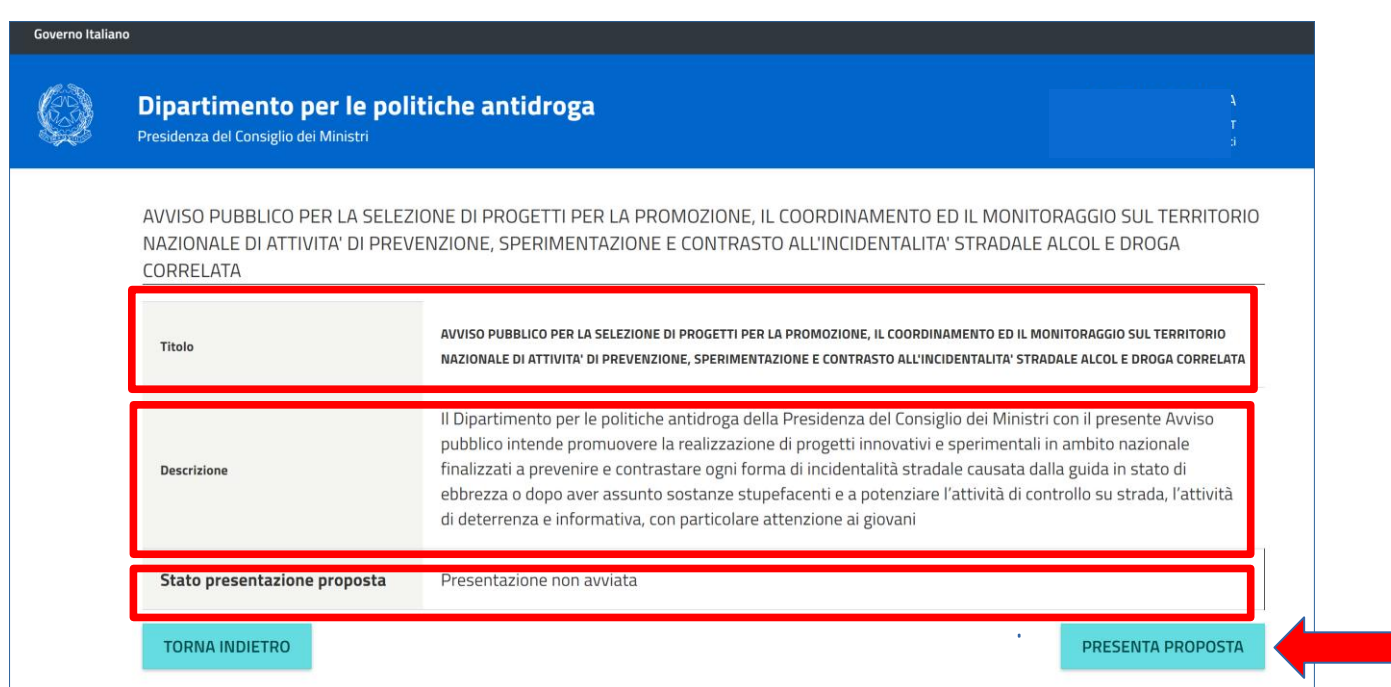

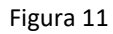

La sezione presenta le seguenti informazioni:

- 1. Il titolo dell'Avviso;
- 2. La descrizione sintetica;
- 3. Lo stato di presentazione della proposta progettuale.
- **PRESENTA PROPOSTA** 4. Cliccando sul pulsante **e contra la controlla** è possibile accedere alla sezione di presentazione della proposta progettuale (Figura 12).

**Si evidenzia che la documentazione della proposta progettuale può essere allegata anche in momenti temporali diversi, in quanto rimarrà in uno stato di "bozza" fino a quando non verrà trasmessa formalmente (attraverso la funzionalità esplicita del sistema, descritta in seguito).**

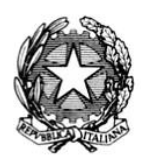

fresiden:

**DIPARTIMENTO PER LE POLITICHE ANTIDROGA**

# **AVVISO PUBBLICO PER LA SELEZIONE DI PROGETTI PER LA PROMOZIONE, IL COORDINAMENTO E IL MONITORAGGIO SUL TERRITORIO NAZIONALE DI ATTIVITÀ DI PREVENZIONE, SPERIMENTAZIONE E CONTRASTO ALL'INCIDENTALITÀ STRADALE ALCOL E DROGA CORRELATA**

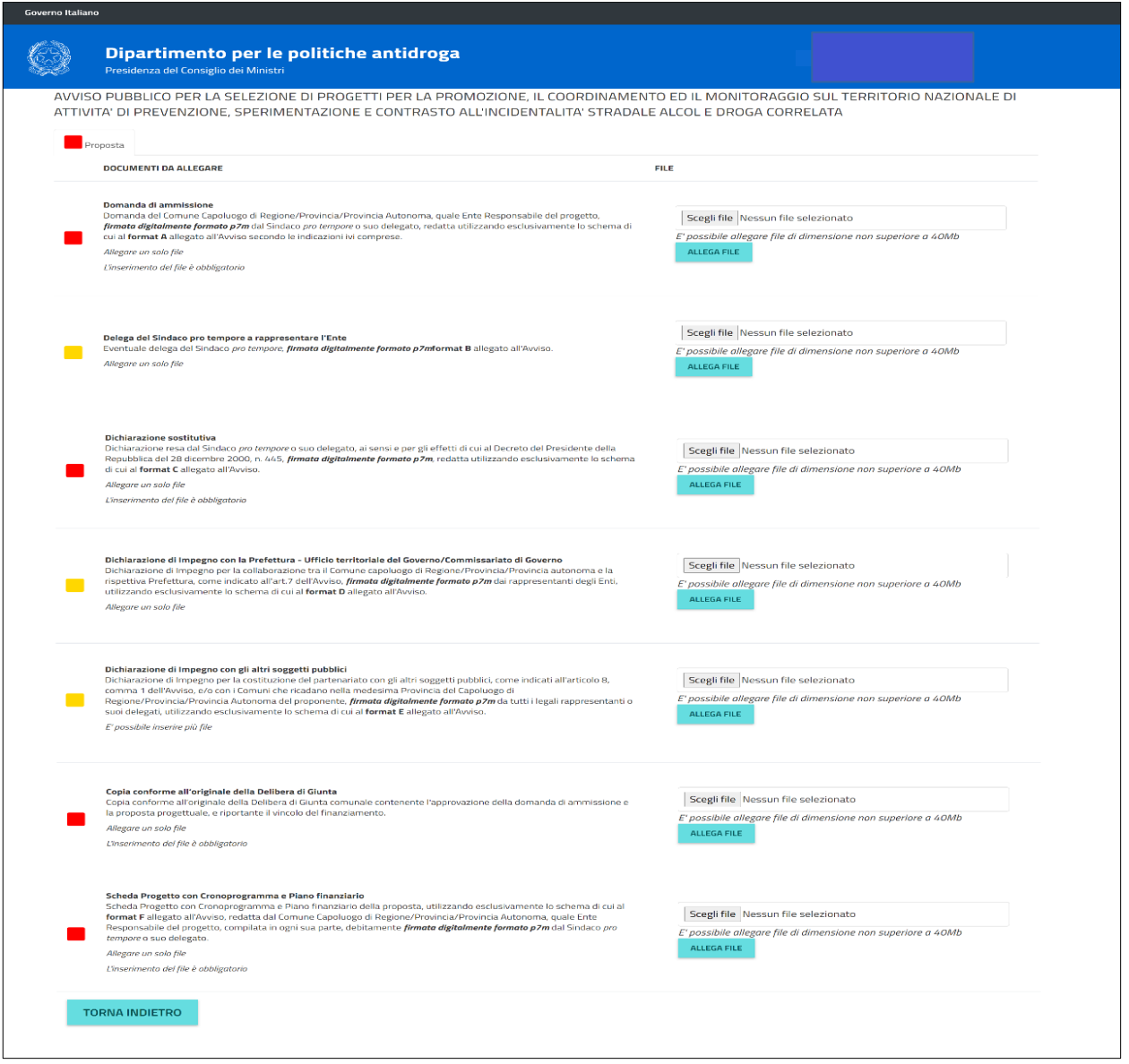

Figura 12

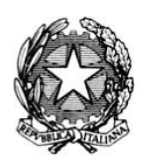

**DIPARTIMENTO PER LE POLITICHE ANTIDROGA**

## **AVVISO PUBBLICO PER LA SELEZIONE DI PROGETTI PER LA PROMOZIONE, IL COORDINAMENTO E IL MONITORAGGIO SUL TERRITORIO NAZIONALE DI ATTIVITÀ DI PREVENZIONE, SPERIMENTAZIONE E CONTRASTO ALL'INCIDENTALITÀ STRADALE ALCOL E DROGA CORRELATA**

La procedura per la presentazione della proposta progettuale prevede che sul sistema vengano caricati i file della documentazione prevista all'articolo 11 dell'Avviso, secondo le indicazioni riportate in corrispondenza di ciascun documento da allegare.

I documenti da allegare dovranno essere firmati digitalmente in formato p7m, fatto salvo per la copia conforme della Delibera di Giunta che dovrà essere allegata come file in formato pdf.

Per poter allegare tutta la documentazione richiesta all'articolo 11 dell'Avviso, bisogna cliccare sul

Scegli file pulsante in corrispondenza di ciascun documento (Figura 13).

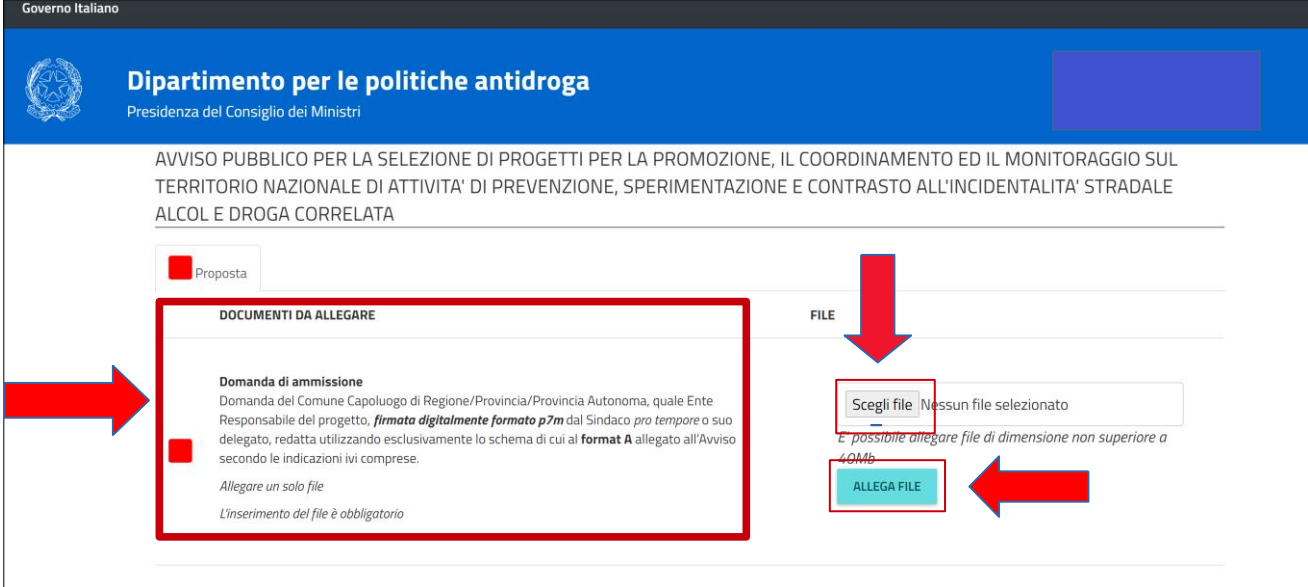

Figura 13

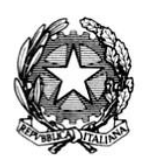

**DIPARTIMENTO PER LE POLITICHE ANTIDROGA**

## **AVVISO PUBBLICO PER LA SELEZIONE DI PROGETTI PER LA PROMOZIONE, IL COORDINAMENTO E IL MONITORAGGIO SUL TERRITORIO NAZIONALE DI ATTIVITÀ DI PREVENZIONE, SPERIMENTAZIONE E CONTRASTO ALL'INCIDENTALITÀ STRADALE ALCOL E DROGA CORRELATA**

Il pulsante attiverà la finestra di selezione del file da cui sarà possibile prelevare il documento dal proprio PC.

Dopo aver selezionato il file, cliccare su esta della per poter trasmettere il documento, e dopo aver allegato tutti i documenti richiesti dall'Avviso, verrà visualizzata la sezione per la trasmissione

ufficiale della proposta progettuale, alla quale si potrà accedere cliccando sul link **della rivale della proposta**, che conterrà l'estratto delle informazioni della stessa proposta (Figura 14).

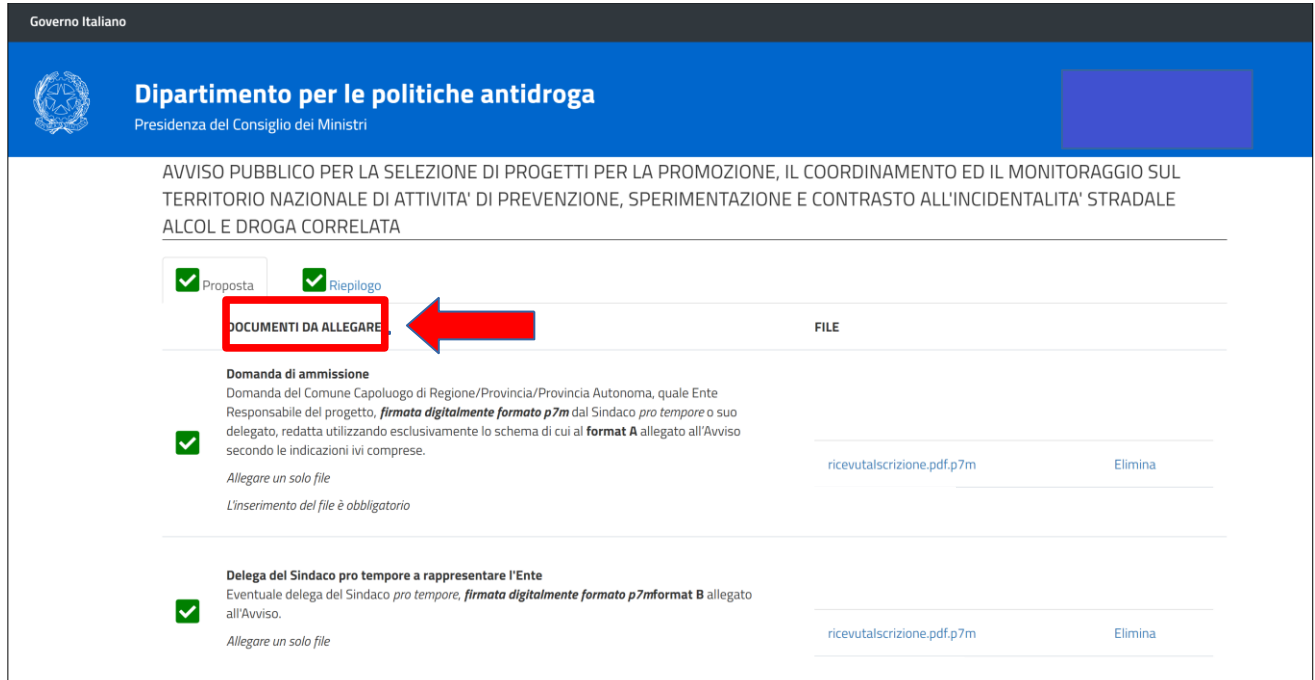

Figura 14

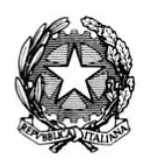

**DIPARTIMENTO PER LE POLITICHE ANTIDROGA**

### **AVVISO PUBBLICO PER LA SELEZIONE DI PROGETTI PER LA PROMOZIONE, IL COORDINAMENTO E IL MONITORAGGIO SUL TERRITORIO NAZIONALE DI ATTIVITÀ DI PREVENZIONE, SPERIMENTAZIONE E CONTRASTO ALL'INCIDENTALITÀ STRADALE ALCOL E DROGA CORRELATA**

Selezionando il link *cliccare qui* è possibile procedere all'invio definitivo della proposta progettuale (Figura 15).

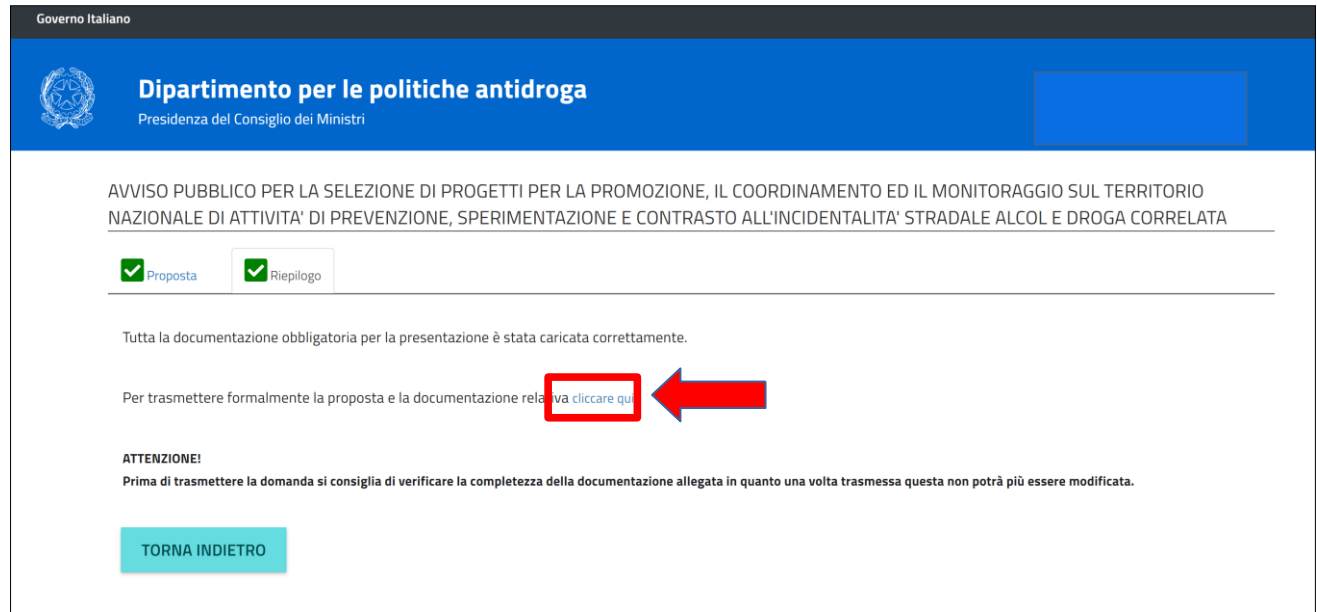

Figura 15

#### **Attenzione:**

*Sarebbe opportuno non caricare la documentazione a ridosso della scadenza per evitare che possibili problemi di sistema o di connessione possano compromettere la presentazione della proposta progettuale.* 

*Prima di trasmettere formalmente la proposta progettuale è opportuno verificare la completezza della documentazione allegata, in quanto una volta trasmessa la domanda non potrà più essere modificata e/o annullata.*

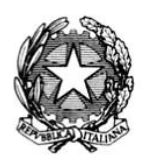

**DIPARTIMENTO PER LE POLITICHE ANTIDROGA**

## **AVVISO PUBBLICO PER LA SELEZIONE DI PROGETTI PER LA PROMOZIONE, IL COORDINAMENTO E IL MONITORAGGIO SUL TERRITORIO NAZIONALE DI ATTIVITÀ DI PREVENZIONE, SPERIMENTAZIONE E CONTRASTO ALL'INCIDENTALITÀ STRADALE ALCOL E DROGA CORRELATA**

Terminata la procedura di trasmissione della documentazione, il sistema illustrerà il riepilogo come riportato in Figura 16, che sarà sempre consultabile dalla propria area riservata.

Il riepilogo riporterà, oltre all'elenco della documentazione trasmessa, la data, l'ora della trasmissione, e il codice univoco identificativo (ID) associato alla proposta.

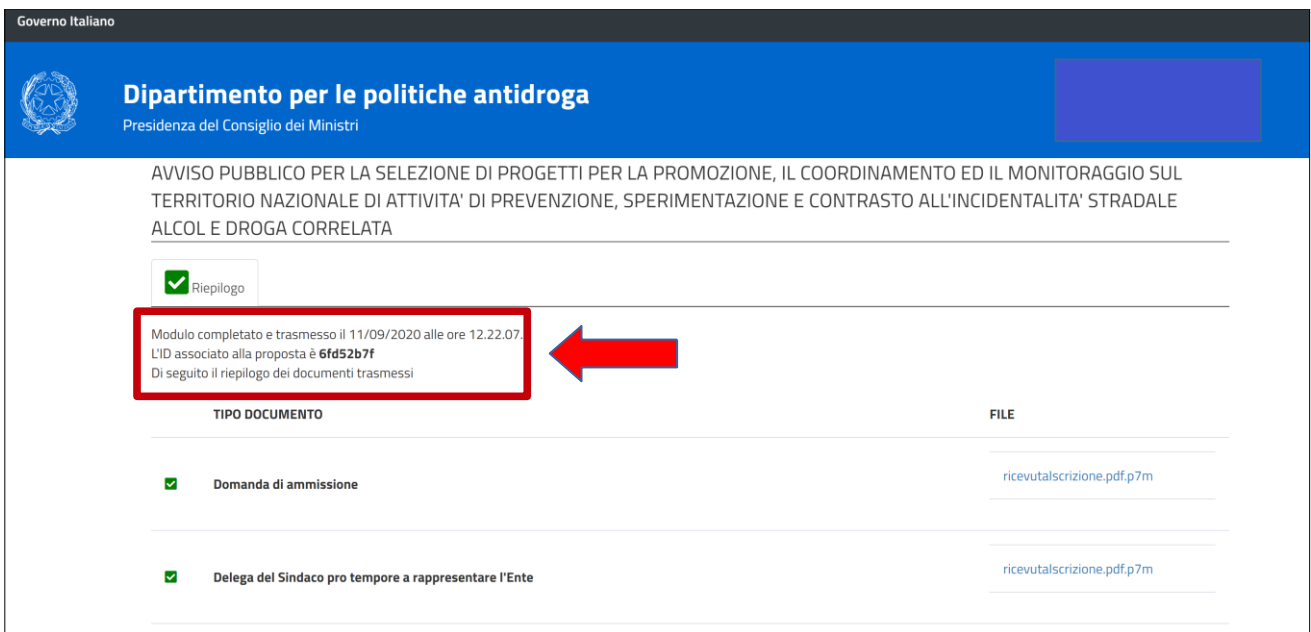

Figura 16